## How to Access MAACM Attendify Event

Last updated 4/24/2019

The event is available for viewing.

## Accessing the 2019 MAACM Event

- 1. Install the Attendify app (if not already done from last conferences) from the Play Store or iTunes, depending on your phone.
- 2. You will need to create a username and password, if you do not already have one.
- 3. Open Attendify, and click on in the "Search" box.

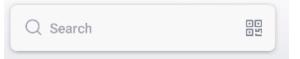

- 4. Type in "MAACM", the event should display in the results.
- 5. Click on the event and then click Join

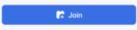

6. After logging in, click on the top left to access the menu to view schedule, speakers, maps, vendors, etc.

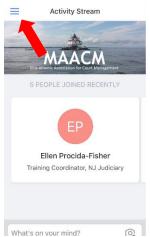